## **WEB 会議室への入室の手順について**

## **【留意事項】**

**・参加に当たってはパソコンやインターネット環境が必要となります。**

**(スマートフォンでも参加できます。)**

- **・通信容量が大きくなりますので、容量制限のない環境(Wi-Fi環境など)での 参加をおすすめします。**※**上記に関連する通信費や機材費は参加者の負担となります。**
- **・参加者側のインターネット環境の不具合により、閲覧・視聴が困難となった場合 について、当事務局では責任を負いかねます。**
- **・説明会の内容は、後日、人事委員会ホームページに掲載しますので、そちらからの 視聴も可能です。**
- **・説明会終了後、アンケートを電子申請届出サービス上で回答していただきますので、 ご協力ください。申込時のメールアドレスに送信します。**

**【参加方法】**

**・WEB会議システム(Cisco Webex Meetings)を使用して行いますので、 ご自身でアプリをご準備いただくか、ブラウザからご参加ください。 (CWebex Meetingsはパソコン版とスマホ版があります。) ・入室可能時間(9:10)になりましたら、送付しましたURLをクリック (又はGoogle Chromeなどのブラウザにコピー&ペースト)して**

**WEB会議室に入室してください。**

**■Cisco Webex Meetings ダウンロードURL**

**https://www.webex.com/ja/downloads.html**

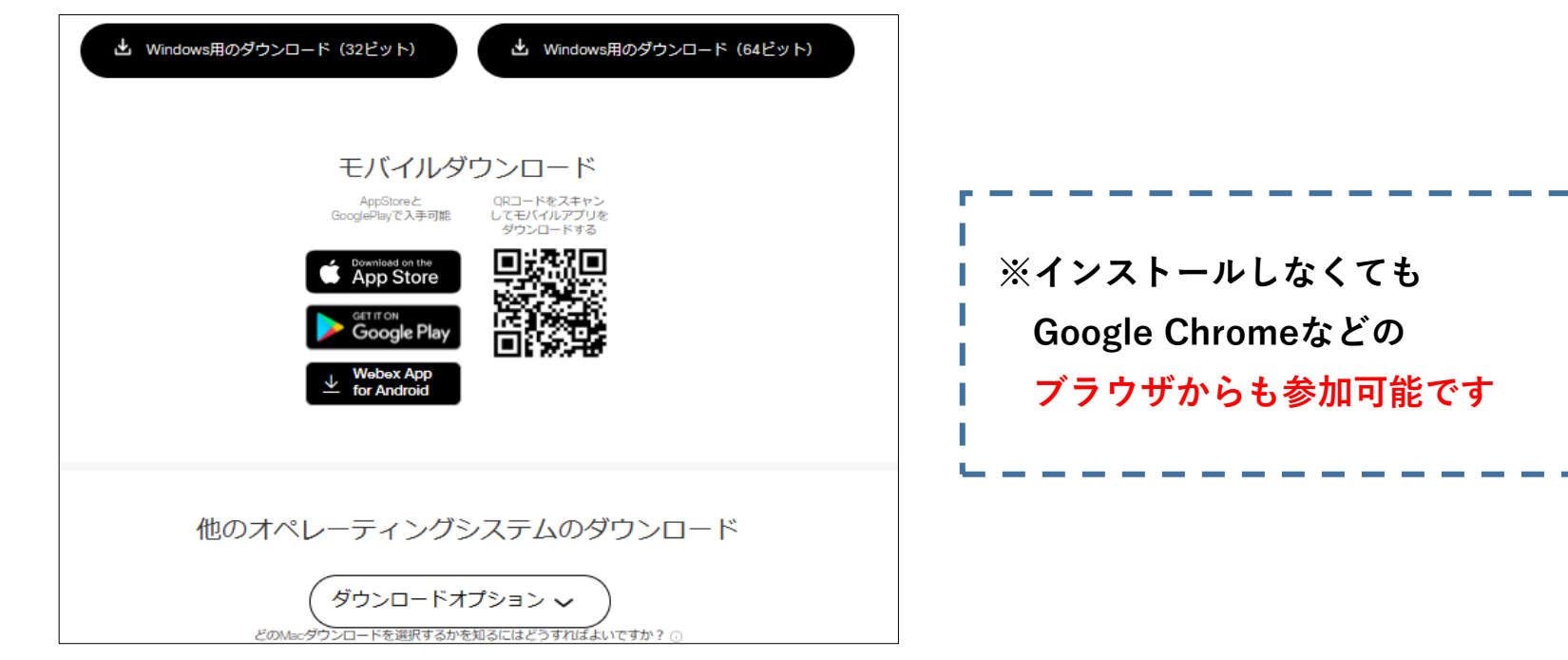

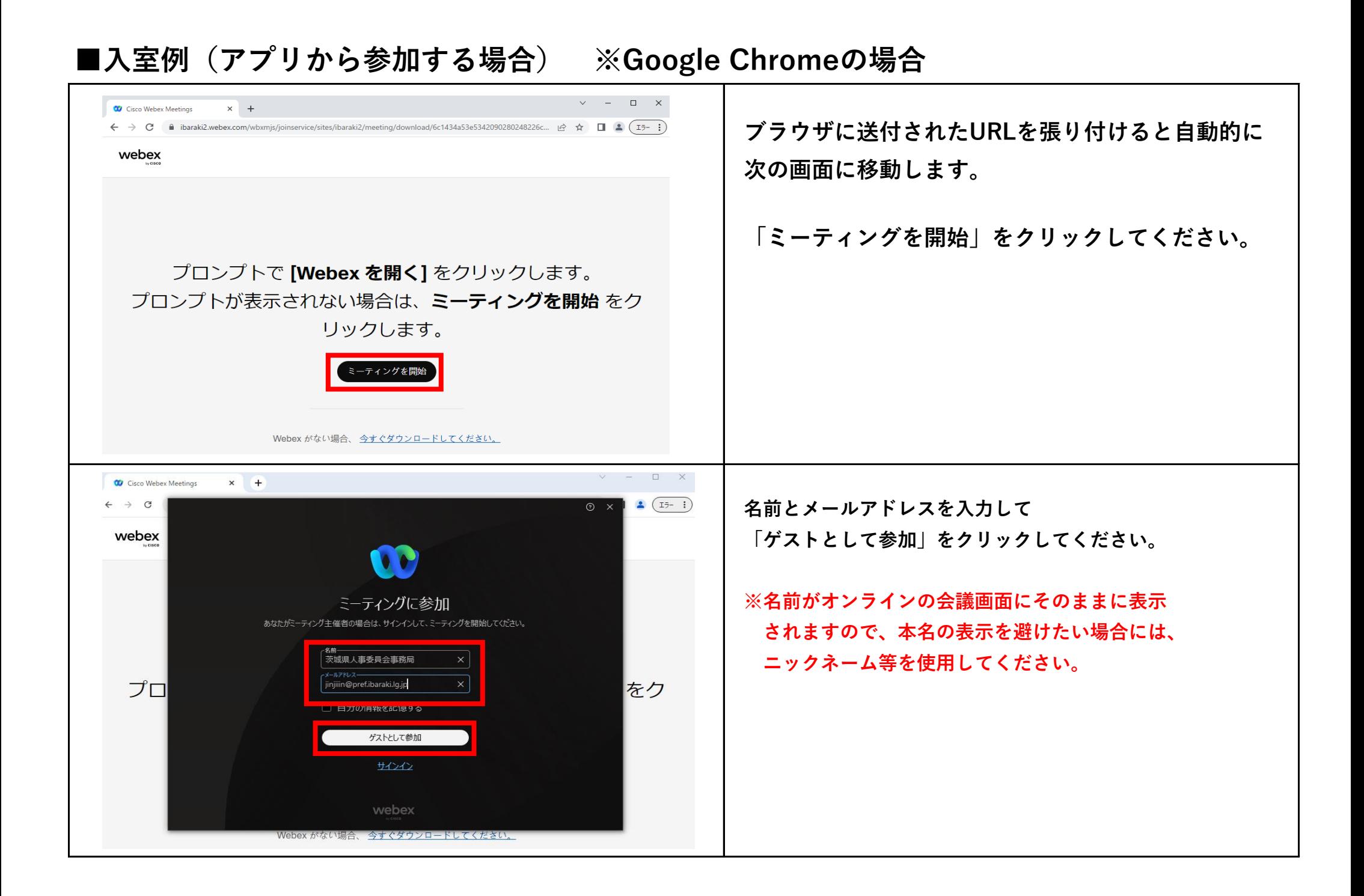

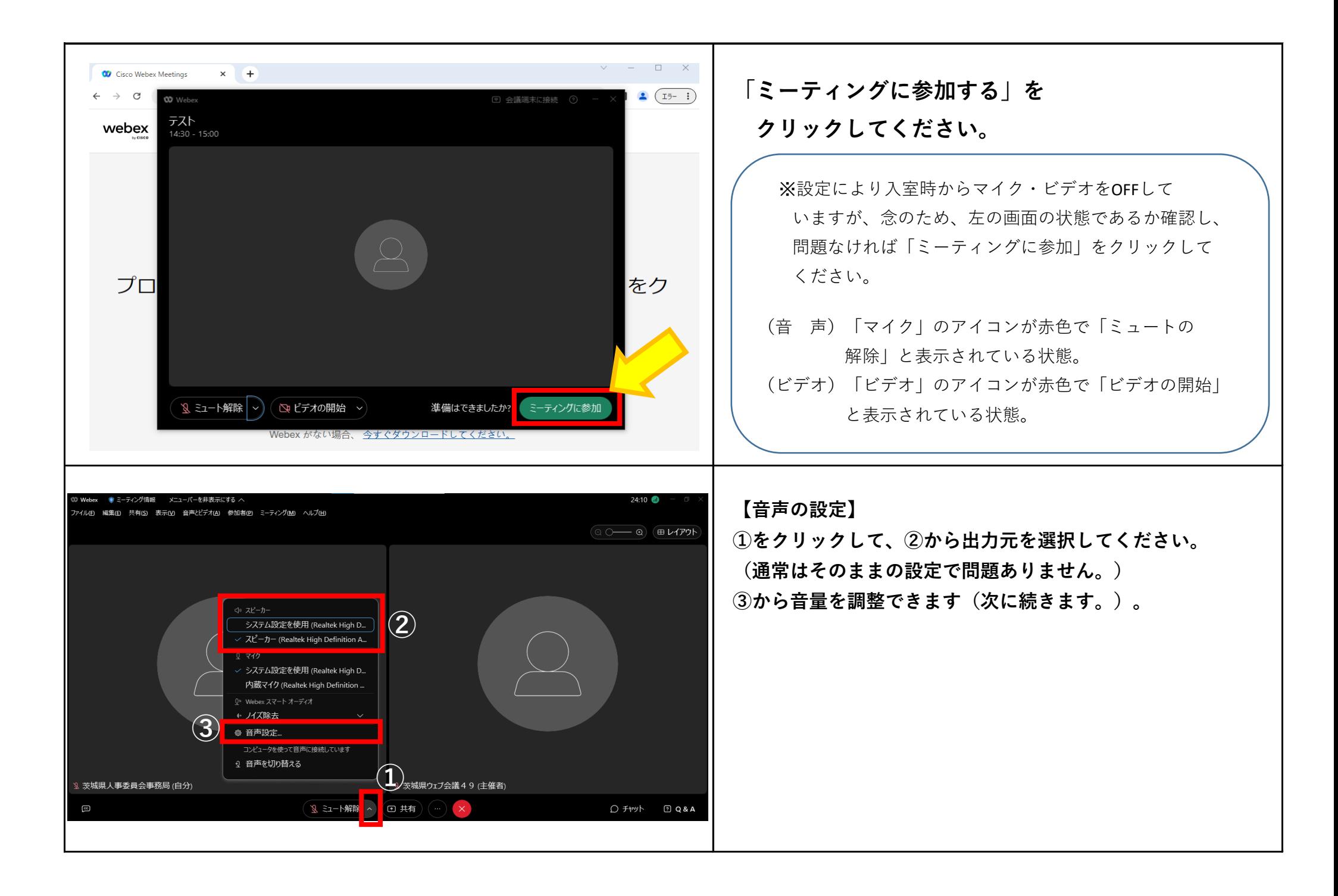

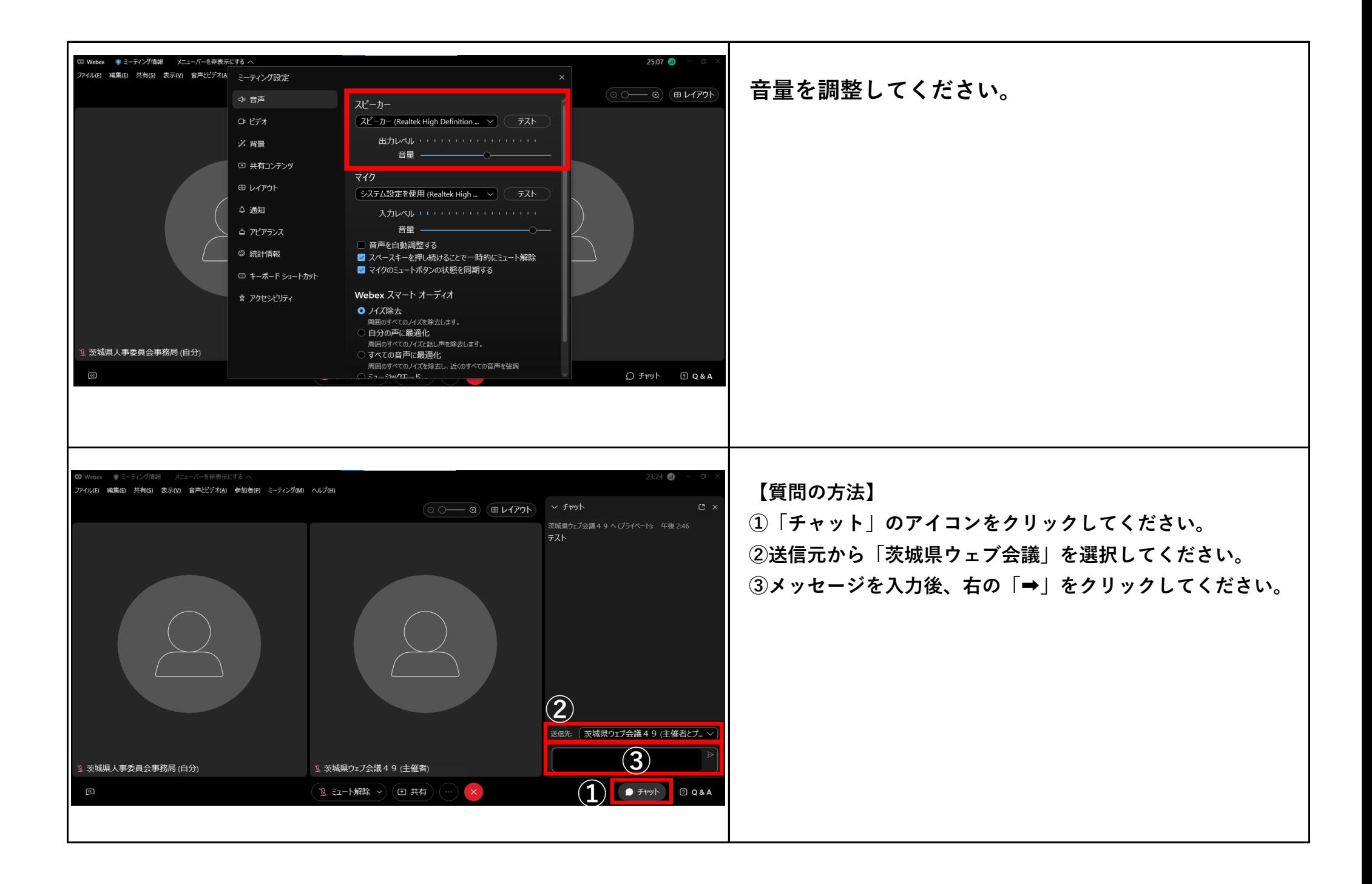

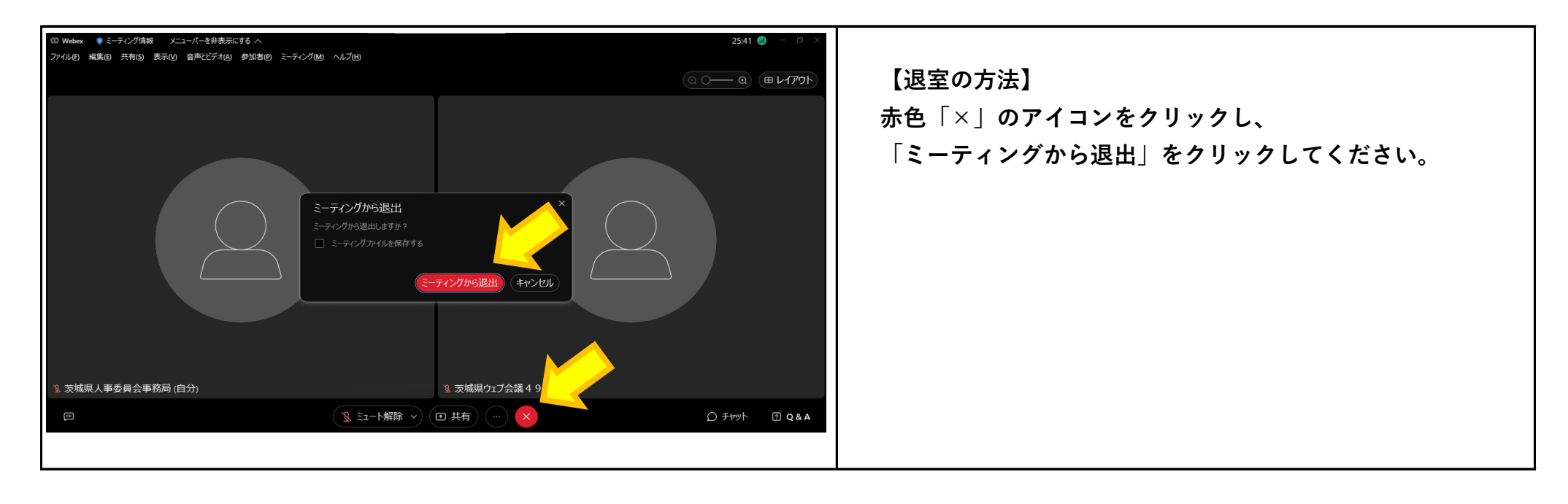

**【注意】**

## **・その他の設定やアイコン等は操作しないようお願いいたします。 (オンライン会議室が不安定になり、中断してしまう場合があります。)**